## **Inhaltsverzeichnis**

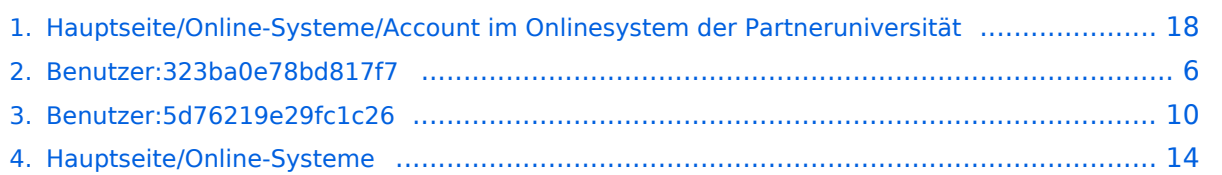

### **Hauptseite/Online-Systeme/Account im Onlinesystem der Partneruniversität**

[Versionsgeschichte interaktiv durchsuchen](https://wiki.tugraz.at) [VisuellWikitext](https://wiki.tugraz.at)

# **[uelltext anzeigen](#page-17-0))**

[323ba0e78bd817f7](#page-5-0) [\(Diskussion](https://wiki.tugraz.at/nawigraz/index.php?title=Benutzer_Diskussion:323ba0e78bd817f7&action=view) | [Beiträge](https://wiki.tugraz.at/nawigraz/index.php/Spezial:Beitr%C3%A4ge/323ba0e78bd817f7)) [Markierung:](https://wiki.tugraz.at/nawigraz/index.php/Spezial:Markierungen) [Visuelle Bearbeitung](https://wiki.tugraz.at/nawigraz/index.php?title=Projekt:VisualEditor&action=view) [← Zum vorherigen Versionsunterschied](#page-17-0)

### **[Version vom 18. März 2022, 14:05 Uhr](#page-17-0) [\(Q](#page-17-0) [Version vom 18. März 2022, 14:24 Uhr](#page-17-0) ([Q](#page-17-0) [uelltext anzeigen\)](#page-17-0)**

[5d76219e29fc1c26](#page-9-0) [\(Diskussion](https://wiki.tugraz.at/nawigraz/index.php?title=Benutzer_Diskussion:5d76219e29fc1c26&action=view) | [Beiträge\)](https://wiki.tugraz.at/nawigraz/index.php/Spezial:Beitr%C3%A4ge/5d76219e29fc1c26) [Markierung](https://wiki.tugraz.at/nawigraz/index.php/Spezial:Markierungen): [Visuelle Bearbeitung](https://wiki.tugraz.at/nawigraz/index.php?title=Projekt:VisualEditor&action=view) [Zum nächsten Versionsunterschied →](#page-17-0)

#### **Zeile 2: Zeile 2:**

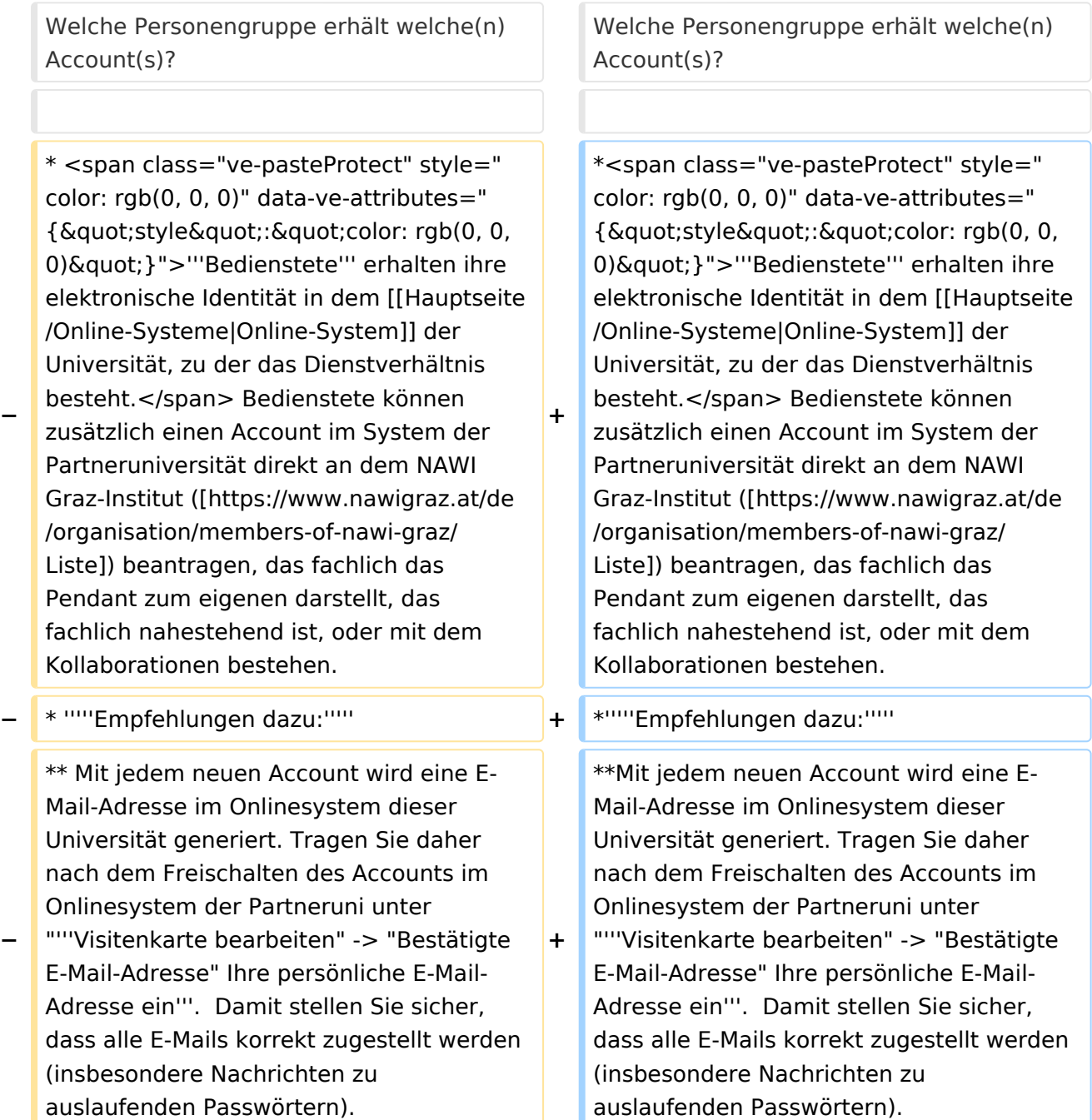

![](_page_2_Picture_230.jpeg)

 $\langle \text{br} \rangle >$ 

### Version vom 18. März 2022, 14:24 Uhr

### Infos

- **Bedienstete** erhalten ihre elektronische Identität in dem [Online-System](#page-13-0) der Universität, zu der das Dienstverhältnis besteht. Bedienstete können zusätzlich einen Account im System der Partneruniversität direkt an dem NAWI Graz-Institut ([Liste\)](https://www.nawigraz.at/de/organisation/members-of-nawi-graz/) beantragen, das fachlich das Pendant zum eigenen darstellt, das fachlich nahestehend ist, oder mit dem Kollaborationen bestehen.
- *Empfehlungen dazu:*
	- $\circ$  Mit jedem neuen Account wird eine E-Mail-Adresse im Onlinesystem dieser Universität generiert. Tragen Sie daher nach dem Freischalten des Accounts im Onlinesystem der Partneruni unter "**Visitenkarte bearbeiten" -> "Bestätigte E-Mail-Adresse" Ihre persönliche E-Mail-Adresse ein**. Damit stellen Sie sicher, dass alle E-Mails korrekt zugestellt werden (insbesondere Nachrichten zu auslaufenden Passwörtern).
		- Anleitung TUGRAZonline und UNIGRAZonline

![](_page_3_Picture_136.jpeg)

- П *Bitten Sie das Partnerinstitut, dass Ihre Visitenkarte mit jener des Onlinesystems der Uni des Dienstverhältnisses verknüpft wird. Damit ist sichergestellt, dass immer die "eigene" Visitenkarte geöffnet wird und die korrekten Kontaktdaten aufscheinen.*
- **NAWI Graz Studierende** erhalten nach der Zulassung zum Studium Zugänge für UNIGRAZonline und TUGRAZonline, um sich an beiden Universitäten zu Lehrveranstaltungen und Prüfungen anmelden zu können. Dazu müssen beide Accounts (damit auch beide E-Mail Adressen) aktiviert werden. Um E-Mail Benachrichtigungen von beiden Unis zu empfangen, kann entweder auf eine der beiden E-Mail Adressen umgeleitet werden oder ein kombinierter Posteingang im Mailclient verwendet werden.
- **Accounterlangung TU Graz** : Studierende: [https://tu4u.tugraz.at/studierende/it-anleitungen](https://tu4u.tugraz.at/studierende/it-anleitungen-studierende/tugrazonline/account-einrichten-video/)[studierende/tugrazonline/account-einrichten-video/](https://tu4u.tugraz.at/studierende/it-anleitungen-studierende/tugrazonline/account-einrichten-video/) Bedienstete: [https://tu4u.tugraz.at](https://tu4u.tugraz.at/bedienstete/it-services/organisation-und-administration/tugrazonline/tugrazonline-anwendungen/tugrazonline-account/) [/bedienstete/it-services/organisation-und-administration/tugrazonline/tugrazonline](https://tu4u.tugraz.at/bedienstete/it-services/organisation-und-administration/tugrazonline/tugrazonline-anwendungen/tugrazonline-account/)[anwendungen/tugrazonline-account/](https://tu4u.tugraz.at/bedienstete/it-services/organisation-und-administration/tugrazonline/tugrazonline-anwendungen/tugrazonline-account/)

<span id="page-5-0"></span>[Versionsgeschichte interaktiv durchsuchen](https://wiki.tugraz.at) [VisuellWikitext](https://wiki.tugraz.at)

# **[Version vom 18. März 2022, 14:05 Uhr](#page-17-0) [\(Q](#page-17-0) [Version vom 18. März 2022, 14:24 Uhr](#page-17-0) ([Q](#page-17-0) [uelltext anzeigen](#page-17-0))**

[323ba0e78bd817f7](#page-5-0) [\(Diskussion](https://wiki.tugraz.at/nawigraz/index.php?title=Benutzer_Diskussion:323ba0e78bd817f7&action=view) | [Beiträge](https://wiki.tugraz.at/nawigraz/index.php/Spezial:Beitr%C3%A4ge/323ba0e78bd817f7)) [Markierung:](https://wiki.tugraz.at/nawigraz/index.php/Spezial:Markierungen) [Visuelle Bearbeitung](https://wiki.tugraz.at/nawigraz/index.php?title=Projekt:VisualEditor&action=view) [← Zum vorherigen Versionsunterschied](#page-17-0)

# **[uelltext anzeigen\)](#page-17-0)**

[5d76219e29fc1c26](#page-9-0) [\(Diskussion](https://wiki.tugraz.at/nawigraz/index.php?title=Benutzer_Diskussion:5d76219e29fc1c26&action=view) | [Beiträge\)](https://wiki.tugraz.at/nawigraz/index.php/Spezial:Beitr%C3%A4ge/5d76219e29fc1c26) [Markierung](https://wiki.tugraz.at/nawigraz/index.php/Spezial:Markierungen): [Visuelle Bearbeitung](https://wiki.tugraz.at/nawigraz/index.php?title=Projekt:VisualEditor&action=view) [Zum nächsten Versionsunterschied →](#page-17-0)

#### **Zeile 2: Zeile 2:**

![](_page_5_Picture_280.jpeg)

![](_page_6_Picture_230.jpeg)

 $\langle \text{br} \rangle >$ 

### Version vom 18. März 2022, 14:24 Uhr

### Infos

- **Bedienstete** erhalten ihre elektronische Identität in dem [Online-System](#page-13-0) der Universität, zu der das Dienstverhältnis besteht. Bedienstete können zusätzlich einen Account im System der Partneruniversität direkt an dem NAWI Graz-Institut ([Liste\)](https://www.nawigraz.at/de/organisation/members-of-nawi-graz/) beantragen, das fachlich das Pendant zum eigenen darstellt, das fachlich nahestehend ist, oder mit dem Kollaborationen bestehen.
- *Empfehlungen dazu:*
	- $\circ$  Mit jedem neuen Account wird eine E-Mail-Adresse im Onlinesystem dieser Universität generiert. Tragen Sie daher nach dem Freischalten des Accounts im Onlinesystem der Partneruni unter "**Visitenkarte bearbeiten" -> "Bestätigte E-Mail-Adresse" Ihre persönliche E-Mail-Adresse ein**. Damit stellen Sie sicher, dass alle E-Mails korrekt zugestellt werden (insbesondere Nachrichten zu auslaufenden Passwörtern).
		- Anleitung TUGRAZonline und UNIGRAZonline

![](_page_7_Picture_136.jpeg)

- П *Bitten Sie das Partnerinstitut, dass Ihre Visitenkarte mit jener des Onlinesystems der Uni des Dienstverhältnisses verknüpft wird. Damit ist sichergestellt, dass immer die "eigene" Visitenkarte geöffnet wird und die korrekten Kontaktdaten aufscheinen.*
- **NAWI Graz Studierende** erhalten nach der Zulassung zum Studium Zugänge für UNIGRAZonline und TUGRAZonline, um sich an beiden Universitäten zu Lehrveranstaltungen und Prüfungen anmelden zu können. Dazu müssen beide Accounts (damit auch beide E-Mail Adressen) aktiviert werden. Um E-Mail Benachrichtigungen von beiden Unis zu empfangen, kann entweder auf eine der beiden E-Mail Adressen umgeleitet werden oder ein kombinierter Posteingang im Mailclient verwendet werden.
- **Accounterlangung TU Graz** : Studierende: [https://tu4u.tugraz.at/studierende/it-anleitungen](https://tu4u.tugraz.at/studierende/it-anleitungen-studierende/tugrazonline/account-einrichten-video/)[studierende/tugrazonline/account-einrichten-video/](https://tu4u.tugraz.at/studierende/it-anleitungen-studierende/tugrazonline/account-einrichten-video/) Bedienstete: [https://tu4u.tugraz.at](https://tu4u.tugraz.at/bedienstete/it-services/organisation-und-administration/tugrazonline/tugrazonline-anwendungen/tugrazonline-account/) [/bedienstete/it-services/organisation-und-administration/tugrazonline/tugrazonline](https://tu4u.tugraz.at/bedienstete/it-services/organisation-und-administration/tugrazonline/tugrazonline-anwendungen/tugrazonline-account/)[anwendungen/tugrazonline-account/](https://tu4u.tugraz.at/bedienstete/it-services/organisation-und-administration/tugrazonline/tugrazonline-anwendungen/tugrazonline-account/)

<span id="page-9-0"></span>[Versionsgeschichte interaktiv durchsuchen](https://wiki.tugraz.at) [VisuellWikitext](https://wiki.tugraz.at)

# **[Version vom 18. März 2022, 14:05 Uhr](#page-17-0) [\(Q](#page-17-0) [Version vom 18. März 2022, 14:24 Uhr](#page-17-0) ([Q](#page-17-0) [uelltext anzeigen](#page-17-0))**

[323ba0e78bd817f7](#page-5-0) [\(Diskussion](https://wiki.tugraz.at/nawigraz/index.php?title=Benutzer_Diskussion:323ba0e78bd817f7&action=view) | [Beiträge](https://wiki.tugraz.at/nawigraz/index.php/Spezial:Beitr%C3%A4ge/323ba0e78bd817f7)) [Markierung:](https://wiki.tugraz.at/nawigraz/index.php/Spezial:Markierungen) [Visuelle Bearbeitung](https://wiki.tugraz.at/nawigraz/index.php?title=Projekt:VisualEditor&action=view) [← Zum vorherigen Versionsunterschied](#page-17-0)

# **[uelltext anzeigen\)](#page-17-0)**

[5d76219e29fc1c26](#page-9-0) [\(Diskussion](https://wiki.tugraz.at/nawigraz/index.php?title=Benutzer_Diskussion:5d76219e29fc1c26&action=view) | [Beiträge\)](https://wiki.tugraz.at/nawigraz/index.php/Spezial:Beitr%C3%A4ge/5d76219e29fc1c26) [Markierung](https://wiki.tugraz.at/nawigraz/index.php/Spezial:Markierungen): [Visuelle Bearbeitung](https://wiki.tugraz.at/nawigraz/index.php?title=Projekt:VisualEditor&action=view) [Zum nächsten Versionsunterschied →](#page-17-0)

#### **Zeile 2: Zeile 2:**

![](_page_9_Picture_280.jpeg)

![](_page_10_Picture_230.jpeg)

 $\langle \text{br} \rangle >$ 

### Version vom 18. März 2022, 14:24 Uhr

### Infos

- **Bedienstete** erhalten ihre elektronische Identität in dem [Online-System](#page-13-0) der Universität, zu der das Dienstverhältnis besteht. Bedienstete können zusätzlich einen Account im System der Partneruniversität direkt an dem NAWI Graz-Institut ([Liste\)](https://www.nawigraz.at/de/organisation/members-of-nawi-graz/) beantragen, das fachlich das Pendant zum eigenen darstellt, das fachlich nahestehend ist, oder mit dem Kollaborationen bestehen.
- *Empfehlungen dazu:*
	- $\circ$  Mit jedem neuen Account wird eine E-Mail-Adresse im Onlinesystem dieser Universität generiert. Tragen Sie daher nach dem Freischalten des Accounts im Onlinesystem der Partneruni unter "**Visitenkarte bearbeiten" -> "Bestätigte E-Mail-Adresse" Ihre persönliche E-Mail-Adresse ein**. Damit stellen Sie sicher, dass alle E-Mails korrekt zugestellt werden (insbesondere Nachrichten zu auslaufenden Passwörtern).
		- Anleitung TUGRAZonline und UNIGRAZonline

![](_page_11_Picture_135.jpeg)

- $\blacksquare$ *Bitten Sie das Partnerinstitut, dass Ihre Visitenkarte mit jener des Onlinesystems der Uni des Dienstverhältnisses verknüpft wird. Damit ist sichergestellt, dass immer die "eigene" Visitenkarte geöffnet wird und die korrekten Kontaktdaten aufscheinen.*
- **NAWI Graz Studierende** erhalten nach der Zulassung zum Studium Zugänge für UNIGRAZonline und TUGRAZonline, um sich an beiden Universitäten zu Lehrveranstaltungen und Prüfungen anmelden zu können. Dazu müssen beide Accounts (damit auch beide E-Mail Adressen) aktiviert werden. Um E-Mail Benachrichtigungen von beiden Unis zu empfangen, kann entweder auf eine der beiden E-Mail Adressen umgeleitet werden oder ein kombinierter Posteingang im Mailclient verwendet werden.
- **Accounterlangung TU Graz** : Studierende: [https://tu4u.tugraz.at/studierende/it-anleitungen](https://tu4u.tugraz.at/studierende/it-anleitungen-studierende/tugrazonline/account-einrichten-video/)[studierende/tugrazonline/account-einrichten-video/](https://tu4u.tugraz.at/studierende/it-anleitungen-studierende/tugrazonline/account-einrichten-video/) Bedienstete: [https://tu4u.tugraz.at](https://tu4u.tugraz.at/bedienstete/it-services/organisation-und-administration/tugrazonline/tugrazonline-anwendungen/tugrazonline-account/) [/bedienstete/it-services/organisation-und-administration/tugrazonline/tugrazonline](https://tu4u.tugraz.at/bedienstete/it-services/organisation-und-administration/tugrazonline/tugrazonline-anwendungen/tugrazonline-account/)[anwendungen/tugrazonline-account/](https://tu4u.tugraz.at/bedienstete/it-services/organisation-und-administration/tugrazonline/tugrazonline-anwendungen/tugrazonline-account/)

<span id="page-13-0"></span>[Versionsgeschichte interaktiv durchsuchen](https://wiki.tugraz.at) [VisuellWikitext](https://wiki.tugraz.at)

# **[Version vom 18. März 2022, 14:05 Uhr](#page-17-0) [\(Q](#page-17-0) [Version vom 18. März 2022, 14:24 Uhr](#page-17-0) ([Q](#page-17-0) [uelltext anzeigen](#page-17-0))**

[323ba0e78bd817f7](#page-5-0) [\(Diskussion](https://wiki.tugraz.at/nawigraz/index.php?title=Benutzer_Diskussion:323ba0e78bd817f7&action=view) | [Beiträge](https://wiki.tugraz.at/nawigraz/index.php/Spezial:Beitr%C3%A4ge/323ba0e78bd817f7)) [Markierung:](https://wiki.tugraz.at/nawigraz/index.php/Spezial:Markierungen) [Visuelle Bearbeitung](https://wiki.tugraz.at/nawigraz/index.php?title=Projekt:VisualEditor&action=view) [← Zum vorherigen Versionsunterschied](#page-17-0)

# **[uelltext anzeigen\)](#page-17-0)**

[5d76219e29fc1c26](#page-9-0) [\(Diskussion](https://wiki.tugraz.at/nawigraz/index.php?title=Benutzer_Diskussion:5d76219e29fc1c26&action=view) | [Beiträge\)](https://wiki.tugraz.at/nawigraz/index.php/Spezial:Beitr%C3%A4ge/5d76219e29fc1c26) [Markierung](https://wiki.tugraz.at/nawigraz/index.php/Spezial:Markierungen): [Visuelle Bearbeitung](https://wiki.tugraz.at/nawigraz/index.php?title=Projekt:VisualEditor&action=view) [Zum nächsten Versionsunterschied →](#page-17-0)

#### **Zeile 2: Zeile 2:**

![](_page_13_Picture_280.jpeg)

![](_page_14_Picture_230.jpeg)

 $\langle \text{br} \rangle >$ 

### Version vom 18. März 2022, 14:24 Uhr

### Infos

- **Bedienstete** erhalten ihre elektronische Identität in dem [Online-System](#page-13-0) der Universität, zu der das Dienstverhältnis besteht. Bedienstete können zusätzlich einen Account im System der Partneruniversität direkt an dem NAWI Graz-Institut ([Liste\)](https://www.nawigraz.at/de/organisation/members-of-nawi-graz/) beantragen, das fachlich das Pendant zum eigenen darstellt, das fachlich nahestehend ist, oder mit dem Kollaborationen bestehen.
- *Empfehlungen dazu:*
	- $\circ$  Mit jedem neuen Account wird eine E-Mail-Adresse im Onlinesystem dieser Universität generiert. Tragen Sie daher nach dem Freischalten des Accounts im Onlinesystem der Partneruni unter "**Visitenkarte bearbeiten" -> "Bestätigte E-Mail-Adresse" Ihre persönliche E-Mail-Adresse ein**. Damit stellen Sie sicher, dass alle E-Mails korrekt zugestellt werden (insbesondere Nachrichten zu auslaufenden Passwörtern).
		- Anleitung TUGRAZonline und UNIGRAZonline

![](_page_15_Picture_135.jpeg)

- $\blacksquare$ *Bitten Sie das Partnerinstitut, dass Ihre Visitenkarte mit jener des Onlinesystems der Uni des Dienstverhältnisses verknüpft wird. Damit ist sichergestellt, dass immer die "eigene" Visitenkarte geöffnet wird und die korrekten Kontaktdaten aufscheinen.*
- **NAWI Graz Studierende** erhalten nach der Zulassung zum Studium Zugänge für UNIGRAZonline und TUGRAZonline, um sich an beiden Universitäten zu Lehrveranstaltungen und Prüfungen anmelden zu können. Dazu müssen beide Accounts (damit auch beide E-Mail Adressen) aktiviert werden. Um E-Mail Benachrichtigungen von beiden Unis zu empfangen, kann entweder auf eine der beiden E-Mail Adressen umgeleitet werden oder ein kombinierter Posteingang im Mailclient verwendet werden.
- **Accounterlangung TU Graz** : Studierende: [https://tu4u.tugraz.at/studierende/it-anleitungen](https://tu4u.tugraz.at/studierende/it-anleitungen-studierende/tugrazonline/account-einrichten-video/)[studierende/tugrazonline/account-einrichten-video/](https://tu4u.tugraz.at/studierende/it-anleitungen-studierende/tugrazonline/account-einrichten-video/) Bedienstete: [https://tu4u.tugraz.at](https://tu4u.tugraz.at/bedienstete/it-services/organisation-und-administration/tugrazonline/tugrazonline-anwendungen/tugrazonline-account/) [/bedienstete/it-services/organisation-und-administration/tugrazonline/tugrazonline](https://tu4u.tugraz.at/bedienstete/it-services/organisation-und-administration/tugrazonline/tugrazonline-anwendungen/tugrazonline-account/)[anwendungen/tugrazonline-account/](https://tu4u.tugraz.at/bedienstete/it-services/organisation-und-administration/tugrazonline/tugrazonline-anwendungen/tugrazonline-account/)

<span id="page-17-0"></span>[Versionsgeschichte interaktiv durchsuchen](https://wiki.tugraz.at) [VisuellWikitext](https://wiki.tugraz.at)

# **[uelltext anzeigen](#page-17-0))**

[323ba0e78bd817f7](#page-5-0) [\(Diskussion](https://wiki.tugraz.at/nawigraz/index.php?title=Benutzer_Diskussion:323ba0e78bd817f7&action=view) | [Beiträge](https://wiki.tugraz.at/nawigraz/index.php/Spezial:Beitr%C3%A4ge/323ba0e78bd817f7)) [Markierung:](https://wiki.tugraz.at/nawigraz/index.php/Spezial:Markierungen) [Visuelle Bearbeitung](https://wiki.tugraz.at/nawigraz/index.php?title=Projekt:VisualEditor&action=view) [← Zum vorherigen Versionsunterschied](#page-17-0)

Welche Personengruppe erhält welche(n)

### **[Version vom 18. März 2022, 14:05 Uhr](#page-17-0) [\(Q](#page-17-0) [Version vom 18. März 2022, 14:24 Uhr](#page-17-0) ([Q](#page-17-0) [uelltext anzeigen\)](#page-17-0)**

[5d76219e29fc1c26](#page-9-0) [\(Diskussion](https://wiki.tugraz.at/nawigraz/index.php?title=Benutzer_Diskussion:5d76219e29fc1c26&action=view) | [Beiträge\)](https://wiki.tugraz.at/nawigraz/index.php/Spezial:Beitr%C3%A4ge/5d76219e29fc1c26) [Markierung](https://wiki.tugraz.at/nawigraz/index.php/Spezial:Markierungen): [Visuelle Bearbeitung](https://wiki.tugraz.at/nawigraz/index.php?title=Projekt:VisualEditor&action=view) [Zum nächsten Versionsunterschied →](#page-17-0)

#### **Zeile 2: Zeile 2:**

![](_page_17_Picture_281.jpeg)

![](_page_18_Picture_230.jpeg)

 $\langle \text{br} \rangle >$ 

### Version vom 18. März 2022, 14:24 Uhr

### Infos

- **Bedienstete** erhalten ihre elektronische Identität in dem [Online-System](#page-13-0) der Universität, zu der das Dienstverhältnis besteht. Bedienstete können zusätzlich einen Account im System der Partneruniversität direkt an dem NAWI Graz-Institut ([Liste\)](https://www.nawigraz.at/de/organisation/members-of-nawi-graz/) beantragen, das fachlich das Pendant zum eigenen darstellt, das fachlich nahestehend ist, oder mit dem Kollaborationen bestehen.
- *Empfehlungen dazu:*
	- $\circ$  Mit jedem neuen Account wird eine E-Mail-Adresse im Onlinesystem dieser Universität generiert. Tragen Sie daher nach dem Freischalten des Accounts im Onlinesystem der Partneruni unter "**Visitenkarte bearbeiten" -> "Bestätigte E-Mail-Adresse" Ihre persönliche E-Mail-Adresse ein**. Damit stellen Sie sicher, dass alle E-Mails korrekt zugestellt werden (insbesondere Nachrichten zu auslaufenden Passwörtern).
		- Anleitung TUGRAZonline und UNIGRAZonline

![](_page_19_Picture_135.jpeg)

- П *Bitten Sie das Partnerinstitut, dass Ihre Visitenkarte mit jener des Onlinesystems der Uni des Dienstverhältnisses verknüpft wird. Damit ist sichergestellt, dass immer die "eigene" Visitenkarte geöffnet wird und die korrekten Kontaktdaten aufscheinen.*
- **NAWI Graz Studierende** erhalten nach der Zulassung zum Studium Zugänge für UNIGRAZonline und TUGRAZonline, um sich an beiden Universitäten zu Lehrveranstaltungen und Prüfungen anmelden zu können. Dazu müssen beide Accounts (damit auch beide E-Mail Adressen) aktiviert werden. Um E-Mail Benachrichtigungen von beiden Unis zu empfangen, kann entweder auf eine der beiden E-Mail Adressen umgeleitet werden oder ein kombinierter Posteingang im Mailclient verwendet werden.
- **Accounterlangung TU Graz** : Studierende: [https://tu4u.tugraz.at/studierende/it-anleitungen](https://tu4u.tugraz.at/studierende/it-anleitungen-studierende/tugrazonline/account-einrichten-video/)[studierende/tugrazonline/account-einrichten-video/](https://tu4u.tugraz.at/studierende/it-anleitungen-studierende/tugrazonline/account-einrichten-video/) Bedienstete: [https://tu4u.tugraz.at](https://tu4u.tugraz.at/bedienstete/it-services/organisation-und-administration/tugrazonline/tugrazonline-anwendungen/tugrazonline-account/) [/bedienstete/it-services/organisation-und-administration/tugrazonline/tugrazonline](https://tu4u.tugraz.at/bedienstete/it-services/organisation-und-administration/tugrazonline/tugrazonline-anwendungen/tugrazonline-account/)[anwendungen/tugrazonline-account/](https://tu4u.tugraz.at/bedienstete/it-services/organisation-und-administration/tugrazonline/tugrazonline-anwendungen/tugrazonline-account/)